# Hoe kunt u een iOS-apparaat controleren voor gebruik met Cisco Security Connector (CSC)?  $\ddot{\phantom{0}}$

### Inhoud

Inleiding Voorwaarden Vereisten Gebruikte componenten Achtergrondinformatie **Configureren** 

## Inleiding

Dit document beschrijft hoe u een Apple iOS-apparaat lokaal kunt controleren om het met Helderheid te gebruiken. Een belangrijke vereiste om Cisco Security Connector (CSC) / Clarity te gebruiken is dat de iOS-apparaten samen met AMP en/of Umbrella gebruikt moeten worden en dat deze apparaten onder toezicht staan. Apparaten kunnen onder toezicht worden geplaatst als zij van Apple worden aangeschaft via het DEP-programma of via Apple Configurator. Toezicht is door Apple in iOS 5 geïntroduceerd als een speciale modus die een beheerder meer controle over een apparaat geeft dan oorspronkelijk is toegestaan. De onder toezicht staande modus is bedoeld voor gebruik op inrichtingen die institutioneel eigendom zijn.

### Voorwaarden

#### Vereisten

Er zijn geen specifieke vereisten van toepassing op dit document.

#### Gebruikte componenten

De informatie in dit document is gebaseerd op de volgende software- en hardware-versies:

- Apple iOS-apparaat 11.3 en hoger
- Apple Configurator 2 (alleen beschikbaar op Mac)

De informatie in dit document is gebaseerd op de apparaten in een specifieke laboratoriumomgeving. Alle apparaten die in dit document worden beschreven, hadden een opgeschoonde (standaard)configuratie. Als uw netwerk levend is, zorg er dan voor dat u de potentiële impact van om het even welke configuraties begrijpt.

## Achtergrondinformatie

Cisco Security Connector biedt ongekend zicht en controle voor iOS-apparaten van organisaties. In combinatie met AMP voor Endpoints Clarity en Umbrella biedt deze functie:

- Zichtbaarheid in netwerk- en apparaatverkeer.
- App-inventaris voor elk apparaat.
- Automatische blokkering van phishing sites voor gebruikers en meldt om te identificeren wie op phishing links klikte.
- Het blokkeren van verbindingen naar kwaadaardige domeinen zodat gevoelige gegevens beschermd blijven.

### Configureren

Waarschuwing: Om op een apparaat te kunnen toezicht houden, wordt deze volledig gewist. Zorg er daarom voor dat u een back-up van het apparaat heeft gemaakt.

- Stap 1. Sluit uw iOS-apparaat aan op uw Mac.
- Stap 2. Start Apple Configurator.
- Stap 3. U moet uw apparaat zien zoals in de afbeelding hier.

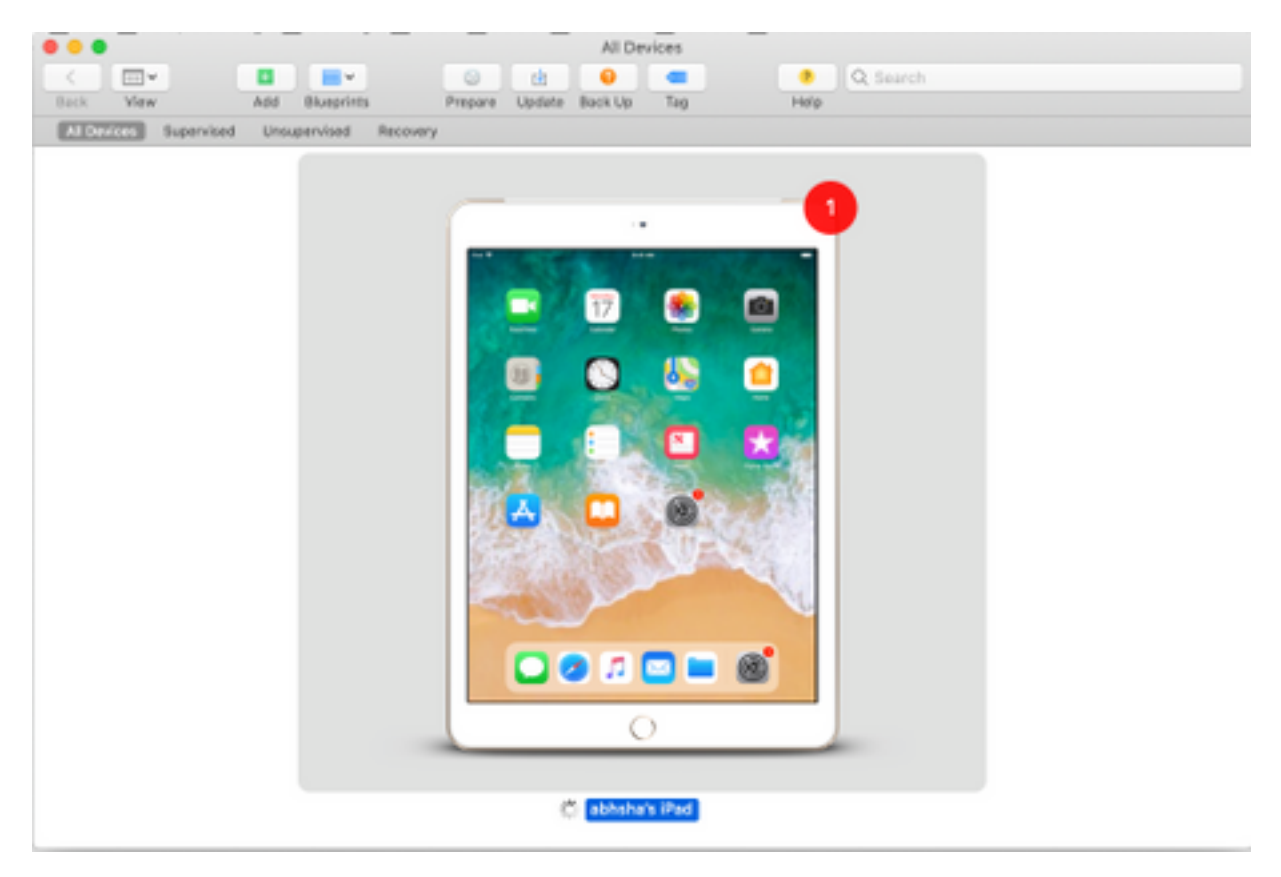

Stap 4. Klik met de rechtermuisknop en selecteer Voorbereiden zoals in de afbeelding.

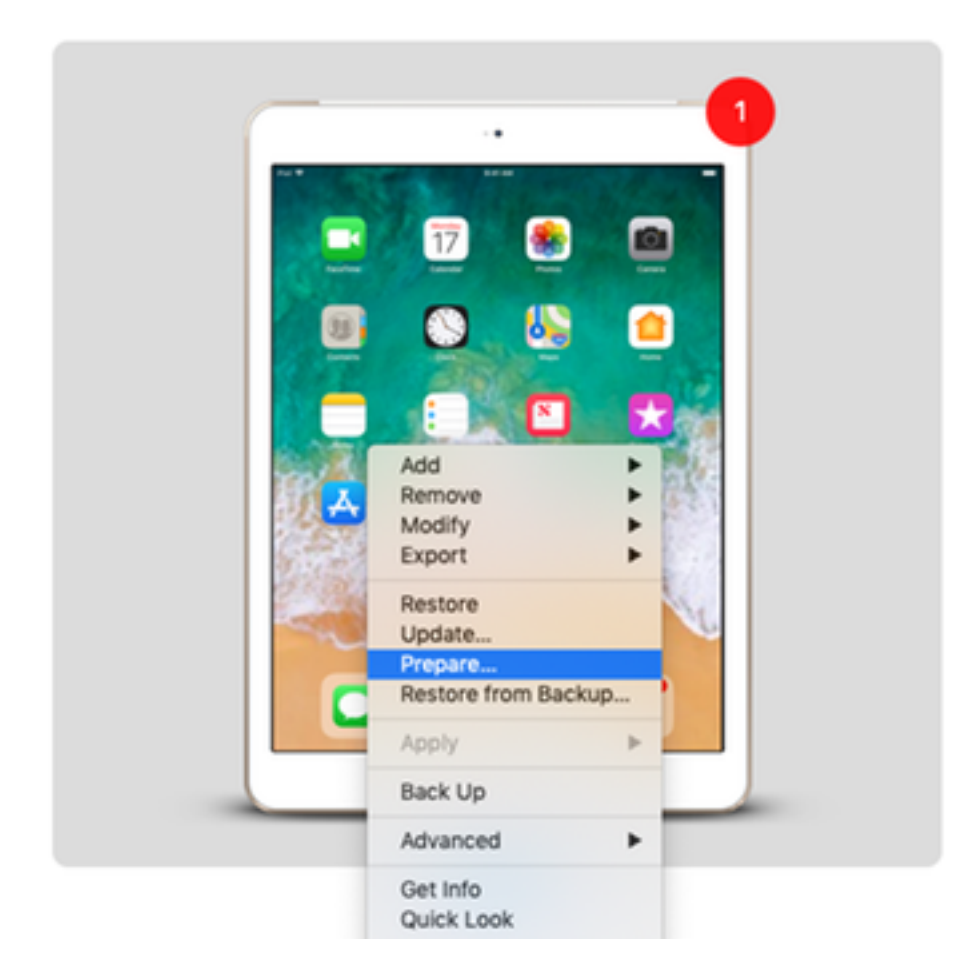

Stap 5. Kies Handmatige configuratie en controleer beide vakjes - Toezichtapparaten en Toestel apparaten om met andere computers te koppelen zoals in de afbeelding hier weergegeven en klik op Volgende.

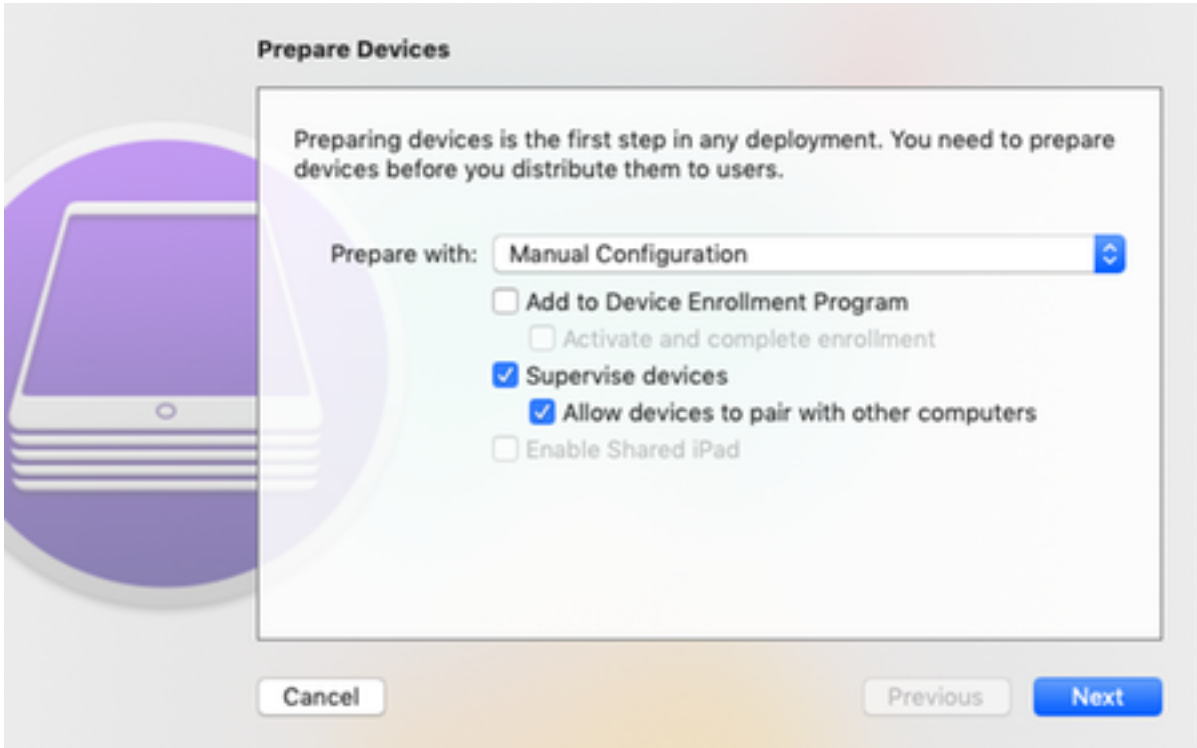

Stap 6. Het is niet nodig om het in deze fase via MDM in te voeren en op Volgende te klikken.

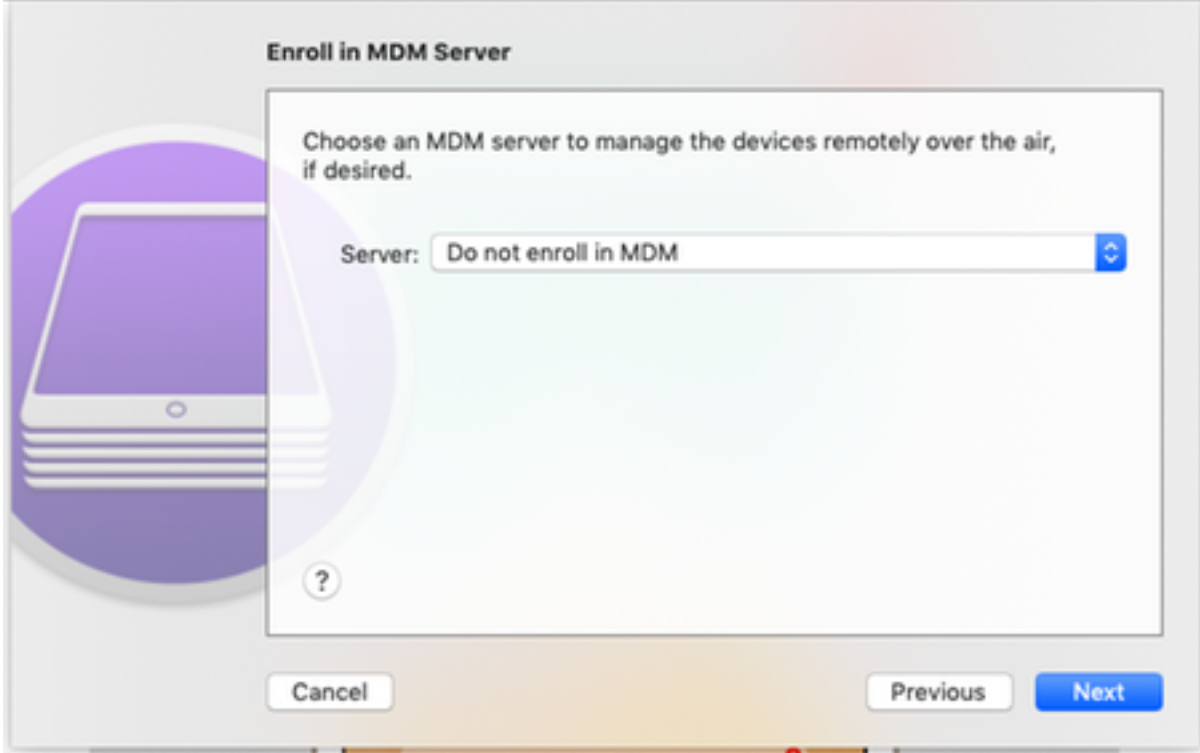

Stap 7. Selecteer Generate een nieuwe supervisie identiteit om een nieuwe Organisatie te creëren waaraan apparaten worden toegewezen en klik op Volgende.

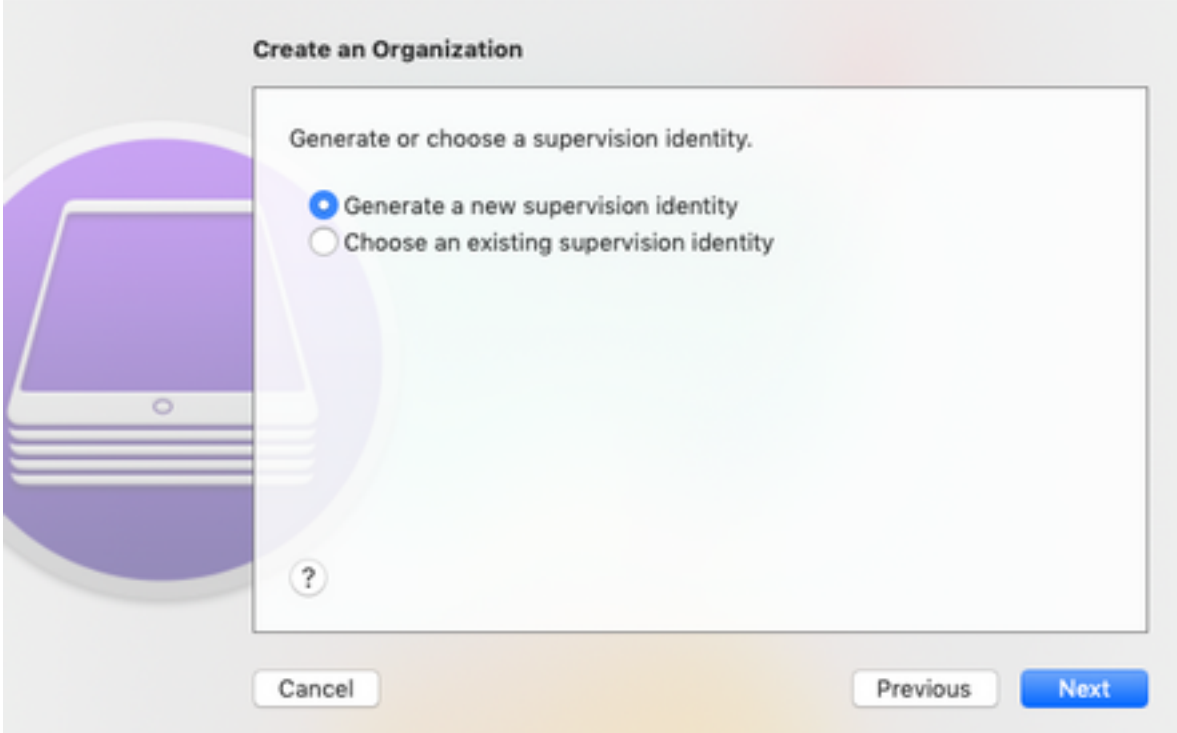

Stap 8. Geef een naam aan de organisatie en klik op Volgende.

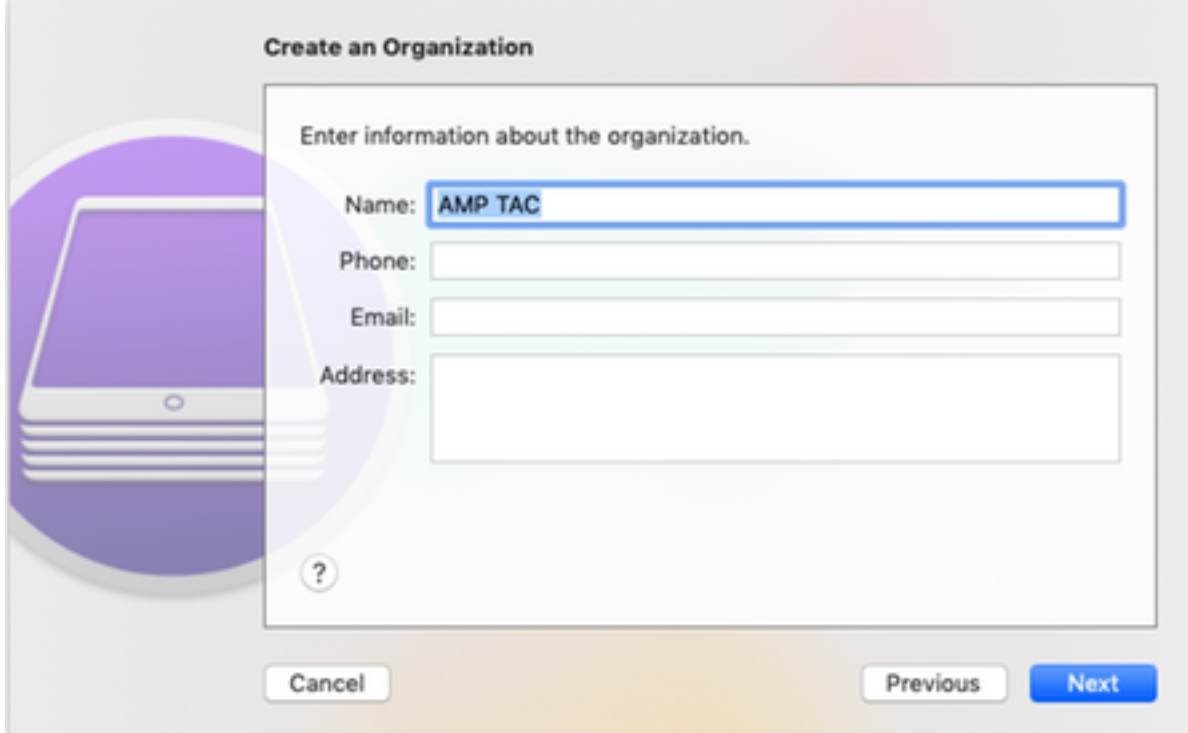

Stap 9. Klik op Voorbereiden.

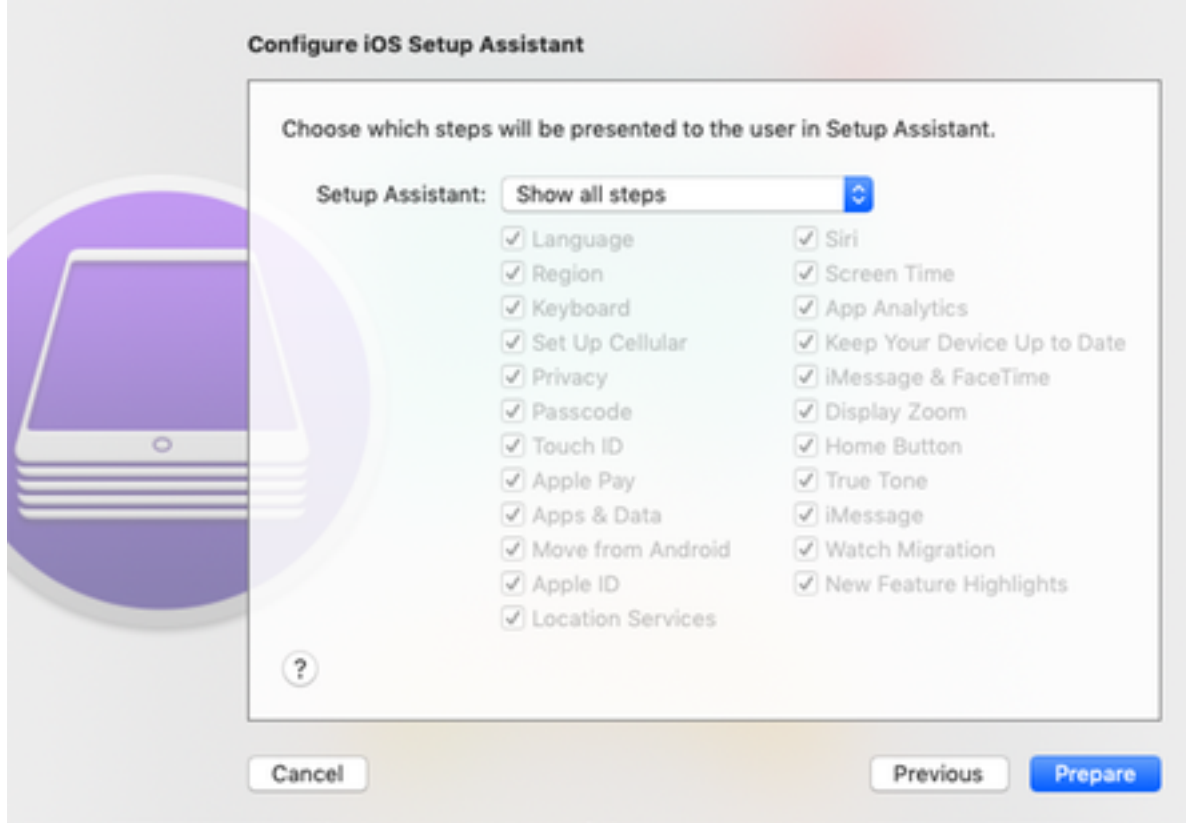

Stap 10. U wordt dan gevraagd de iPad te wissen om het voor te bereiden. Selecteer deze optie om de iPad te wissen nadat u een back-up hebt gemaakt.

Stap 1. Nadat uw iPad opnieuw is opgestart, dient u dit onder toezicht te houden en klaar te maken voor gebruik met CSC.